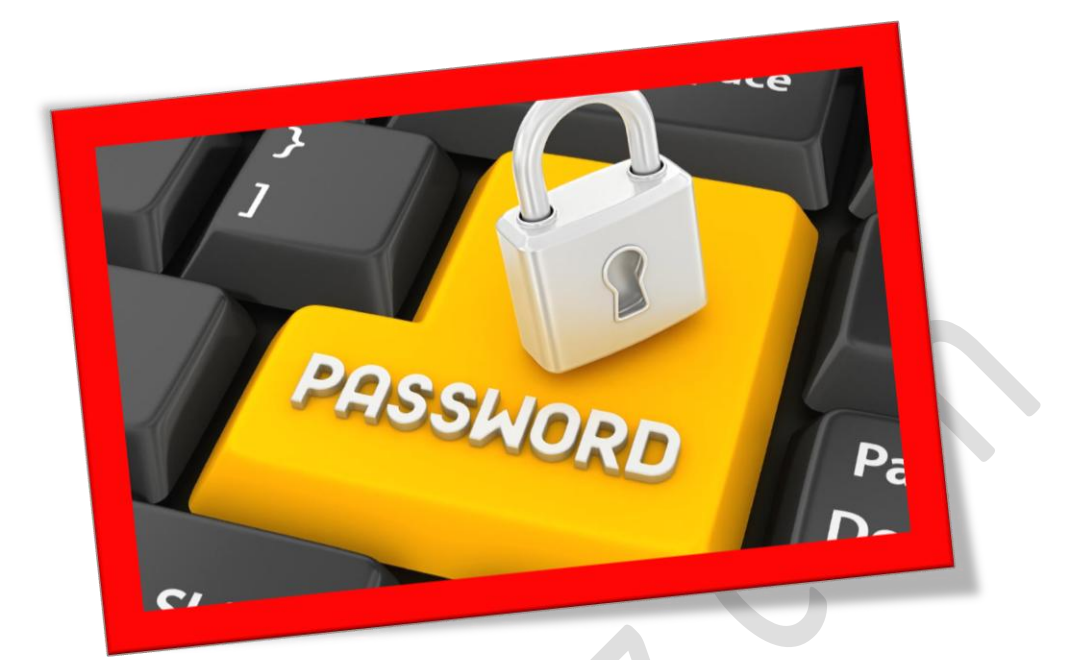

## **غیر فعال کردن درخواست پسورد در حالت** Sleep

## **تعداد صفحات3:**

**هتیه کننده: مهندس شهربانو دوستی**

**شاید مشا هم از آن دسته کاربرانی باشید که برای سیستم خود یک رمز عبور انتخاب کرده باشید .اجنام این کار باعث میشود که امنیت سیستم مشا بیشرت شود اماگاهی این رمز عبور دست وپاگیر میشود به عنوان مثالمشا سیستم خود را از حالت** sleep**روشنکردهاید**, **دراینهنگام سیستم ازمشا درخواست رمز عبور میکند و این موضوع زیاد خوشایند نیست . در این اموزش مشا خواهید آموخت که چگونه می توان درخواست رمز عبور را در حالت** Sleep **غیر فعال منایید.**

**.1 برای این کار ابتدا** Panel Control **را باز کنید و گزینه** Option Power **را** ا**نتخاب كنيد** .

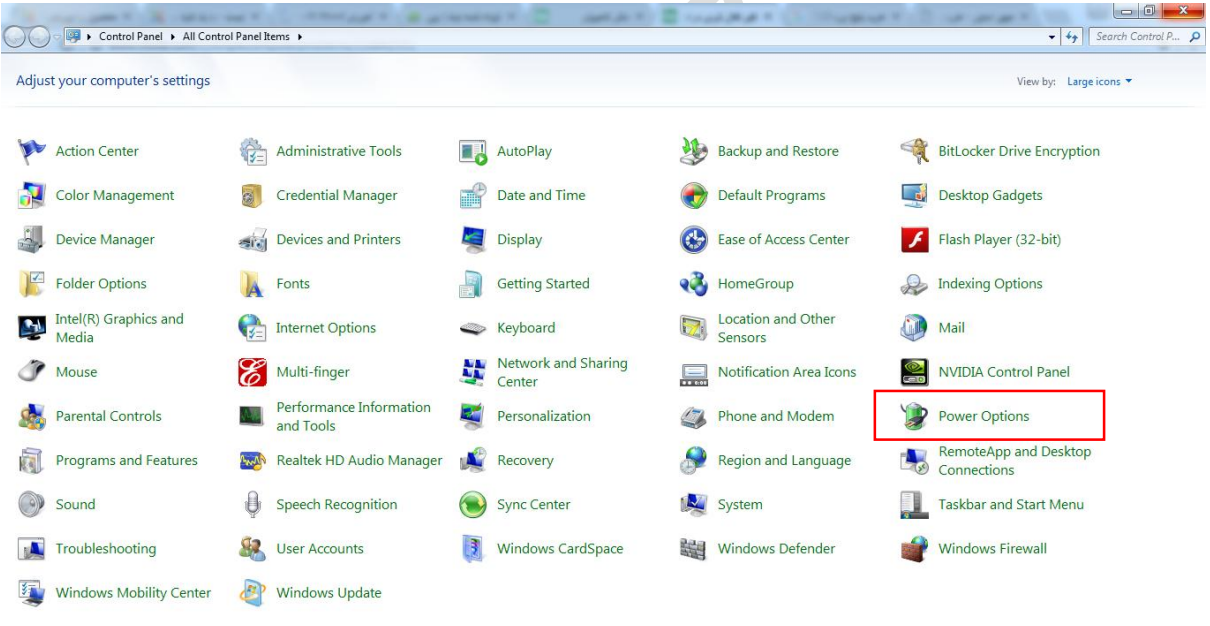

**.2 سپس از کادر باز شده بر روی گزینه** wakeup on password a Require

**کلیککنید.** 

## WWW.BEYAMOOZ.COM

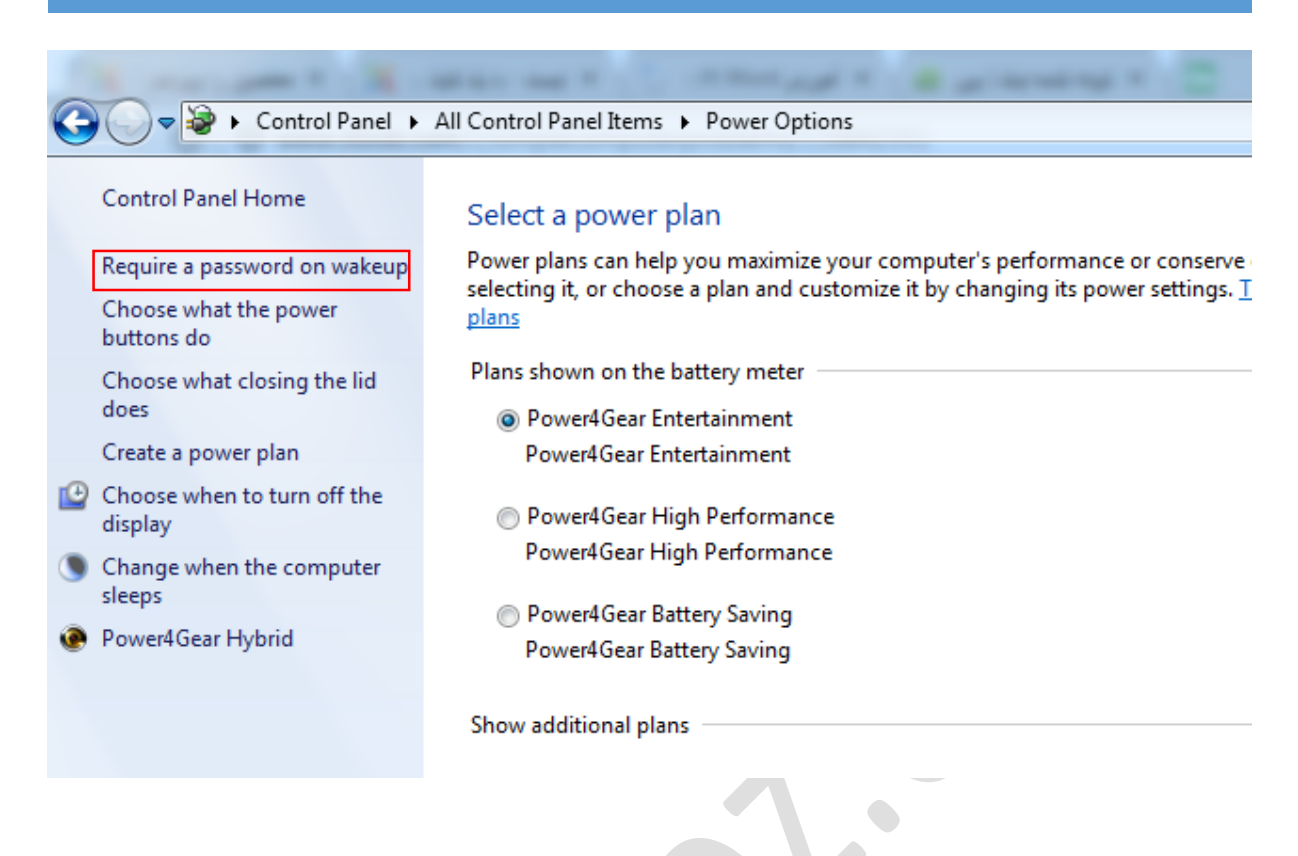

## **.3 پسازاجناماینکاربرایمشاکادریشبیه بهتصویر زیر باز میشود . ازاینکار مشا بایدگزینه** password a require t'Don**را در حالت فعال قرار دهید وبر روی کلیککنید**Save changes

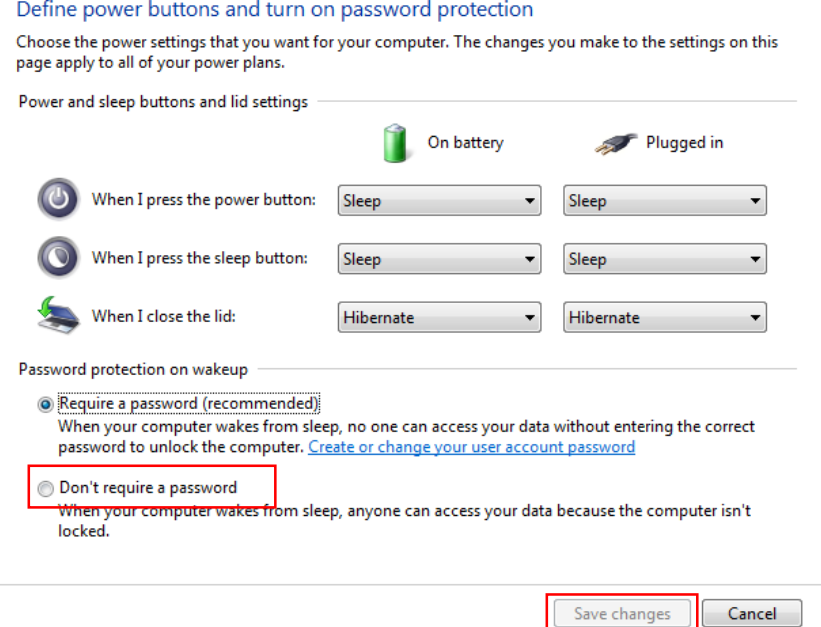